# **Ergänzende Anleitung für V2.2 des DM1000**

Version 2.20 des DM1000-Betriebssystems weist folgende Änderungen und Ergänzungen auf (hier werden alle Änderungen bis V2.05 erwähnt).

### **Änderungen und Ergänzungen der Version 2.20**

#### ❏ **Mehr Zusatzeffekte ("Add-On Effects"; Seite 165 und 184)**

Es stehen folgende "Add-On"-Effektsätzen zur Verfügung:

- **AE041** "Surround Post"
- **AE051** "Vintage Stomp"

Dank dieser Erweiterung enthalten die Speicher 53~67 der Effektbibliothek ab sofort Preset-Effektprogramme. Diese Werksspeicher sind für die "Add-On"-Effekte reserviert. Nummern von Speichern, die keine "Add-On"-Effekte enthalten, werden grau dargestellt, weil jene Speicher nicht gewählt werden können. Folgende Programme beruhen auf den neuen "Add-On"-Effekten.

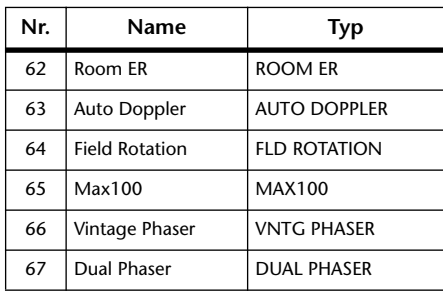

Weitere Hinweise zu den "Add-On"-Effektsätzen finden Sie auf der Yamaha-Webpage:

http://www.yamahaproaudio.com

#### ❏ **Neue Auslöser für die GPI OUTPUT-Sektion (Seite 283 und 309)**

Folgende Parameter stehen nun als Trigger-Signale in der GPI OUTPUT-Sektion zur Verfügung.

**xxx ON TALLY:** Das Auslösersignal ist so lange "heiß", wie der betreffende Kanal aktiv (ON) ist.

Folgende Parameter stehen nun ebenfalls in der OUTPUT-Liste zur Verfügung (siehe "GPI-Parametersteuerung" auf Seite 309).

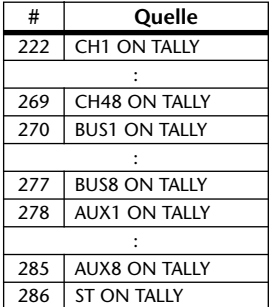

#### ❏ **Über die 'DM1000 Editor'-Version**

Wenn Sie das DM1000 mit "DM1000 Editor" ("Studio Manager") bedienen, müssen Sie die Version 2.1.2 (oder neuer) von "DM1000 Editor" ("Studio Manager" Version 2.1 oder neuer) verwenden.

Wenn die Version des "Studio Manager"-Programms auf der CD-ROM nicht "X5834**B0**" lautet, müssen Sie sich die aktuelle Version von der Yamaha-Webpage herunterladen:

http://www.yamahaproaudio.com

## **Änderungen der Version 2.05**

#### ❏ **Die Ansprache der Motor-Fader auf den ESAM FROM-Befehl wurde geändert (Seite 264~268)**

Die Motor-Fader reagieren nun anders auf den ESAM FROM-Befehl, den das DM1000 von einem Video-Editor empfängt. Außerdem bietet das DM1000 eine erweiterte Video-Editorkompatibilität.

Wenn ein Kanal, der nicht mit dem FROM-Gerät verbunden ist, einen "FROM"-Befehl des Video-Editors empfängt, wird sein Pegel automatisch auf "–∞dB" gestellt. Außerdem können Sie nun beschließen, kein REC-Gerät zu definieren ("ESAM Machine Assign"-Seite). Es ergeben sich daher folgende Änderungen:

#### **Anwahl eines REC-Geräts (Schritt 8, Seite 266)**

- Der Fader eines Kanals, der einem REC-Gerät zugeordnet wird, kann nicht mehr mit FROM/TO-Befehlen fernbedient werden.
- Wenn Sie "Pre-Read" verwenden möchten (Seite 267), dürfen Sie kein REC-Gerät definieren.

#### **Einstellen des Ausgangs- und Zielwertes eines Faders für ein Crossfade (Schritt 13 auf 267)**

- Der ESAM-Befehl übermittelt zwar den Pegel des FROM-Gerätekanals, definiert aber nicht den Ausgangswert des Crossfades.
- Der ESAM-Befehl definiert zwar den Pegel des TO-Gerätekanals, enthält aber keine Informationen über den Zielwert des Crossfades.
- Als Ausgangswert des FROM-Kanalpegels und Zielwert des TO-Kanalpegels werden daher die zuletzt manuell eingestellten (oder von einer Szene vorgegebenen) Pegelwerte verwendet.
- Um diese Werte in einer Szene zu speichern verfahren Sie folgendermaßen: Stellen Sie den Fader-Pegel des FROM-Gerätekanals auf den gewünschten Ausgangswert und den Fader-Pegel des TO-Gerätekanals auf den gewünschten Zielwert und sichern Sie die Einstellungen.

#### **Kompatible Videoschnittplätze (Seite 268)**

Folgende Video-Editoren wurden erfolgreich mit dem DM1000 getestet (Stand: April 2005).

- Sony BVE700, BVE2000, BVE9100, PVE500, BZS8050
- Accom Axial 2010, 2020, 3000, AxialMX
- Ampex ACE200
- Panasonic AG A850

Weitere Hinweise finden Sie auf der Yamaha-Webpage:

http://www.yamahaproaudio.com

## **Änderungen von V2.01**

#### ❏ **Unterstützung von Y96K- und MY16-mLAN-Platinen (Seite 55 und 345)**

Die DSP-Platine mit den "Waves Y96K"-Plug-Ins (ab Version 2.00) sowie die MY16-mLAN-Schnittstellenplatine werden nun ebenfalls unterstützt. Den MIDI-Spezifikationen des mLAN-Protokolls entsprechend arbeitet SLOT 1 ab sofort mit einem einzigen Port. (Es braucht also kein Port 1~8 mehr gewählt zu werden.)

Auf folgender Webpage finden Sie jeweils aktuelle Informationen zu den unterstützten Platinen und ihren Kombinationsmöglichkeiten mit anderen Karten.

http://www.yamahaproaudio.com